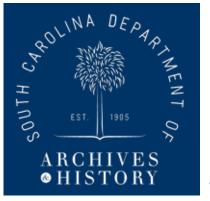

## Detail Pages: Historic Resource Survey Reports

In this brief explanation, we're going to take a look at what makes up a detail page for **Historic Resource Survey Reports** in SCHPR. A **detail page** is any page on this website that gives in depth information about records or digitized material.

In this first screenshot, we can see the basic layout of a historic resource survey report detail page. We'll go through each item and function below.

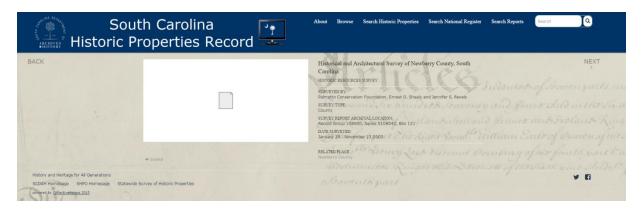

First, our page is divided into two portions: information on an object and any digital content associated with that information. For survey reports, digital content in the column on the left consists of a pdf of the written report.

At the moment, we are unable to display PDFs, but they are available to download. Follow the instructions below to access a PDF.

 Hover over your main image – a stock thumbnail representing a pdf. In the upper left hand corner of the image, you will see two icons: a magnifying glass (underlined in blue) and a download button (underlined in red). Click the download button.

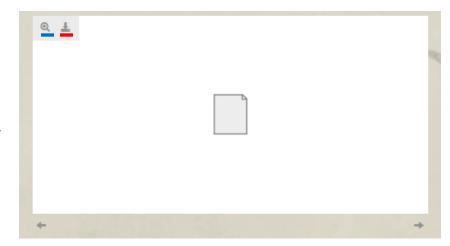

 If you are using Google Chrome as your browser, the download will appear in the bottom part of your browser screen. Other browsers may be a little different, but regardless, your download will be available. Simply click on the downloaded file to view it!

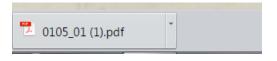

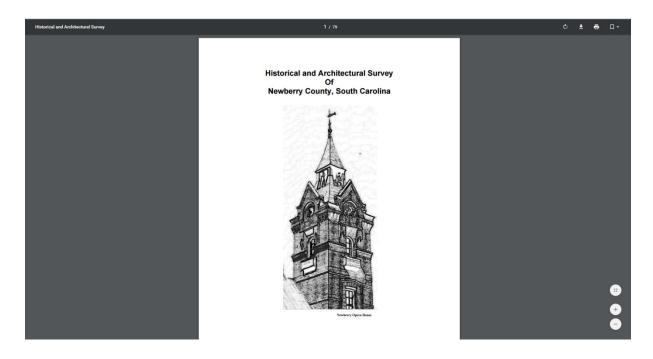

Now, let's explore the information on the right hand side of the detail page. There are three areas of information: leading information (1), main information (2), and related information (3).

The top of the column with the leading information contains two fields: the title of the survey report and the record type (historic resource survey report).

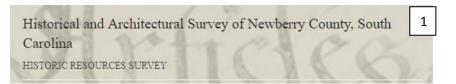

The middle portion of the column contains the majority of the information on a historic resource survey report (main information). On the next page, we'll go through the fields on this area of the page in detail.

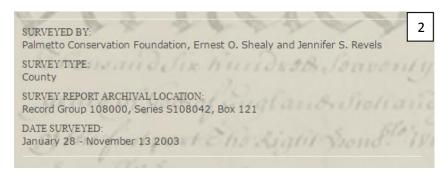

RELATED PLACE
Newberry County

The bottom portion of the column is devoted to related information. Most of the time, this will include a list of related places. The county (Newberry County) is listed first and then city/town (if represented). You may click on either of these place links to be taken to a page that will give you a list of all the National Register listings in those locations.

Ok, let's go through the information fields in the body of the detail page.

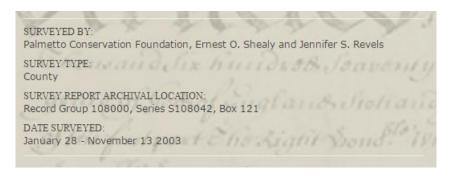

**Surveyed By**: The name(s) of the institution or individuals who conducted the survey and wrote the accompanying report.

**Survey Type:** The type of survey conducted. From a list consisting of: Area, City, Compliance, County, Regional, and Thematic.

**Survey Report Archival Location:** A citation for the archival location of the report.

**Date Surveyed**: The date range during which the survey was conducted.